# 電源を入れる/切る

本機を操作しても画面が変わらない、アプリが開かないといった、 正常に動作していない場合は、強制的に電源を切ってください。

### ■電源を入れる

## $\boxed{1}$

バイブレータが動作するまで、 <a>
(長押し)

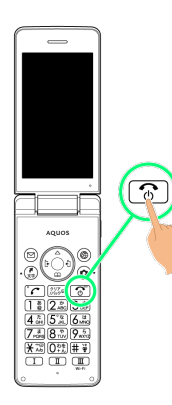

※3 電源が入り、しばらくすると待受画面が表示されます。

・はじめて電源を入れたときは、初期設定画面が表示されることが あります。初期設定について詳しくは、「初期設定を行う」を参 照してください。

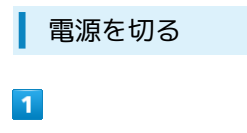

(長押し)

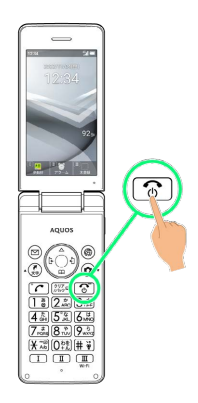

 $\overline{2}$ 

電源を切る

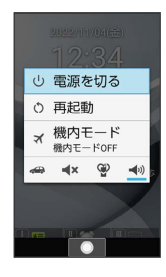

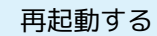

#### $\overline{1}$

**[8]** (長押し)

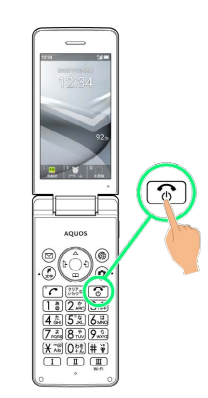

## $\overline{2}$

#### 再起動

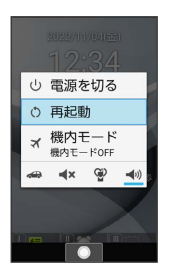

※ 再起動します。

強制的に電源を切る

#### $\boxed{1}$

(8秒以上長押し)

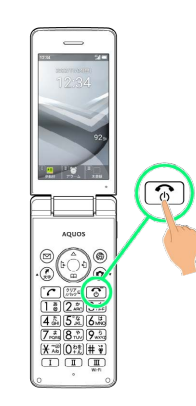

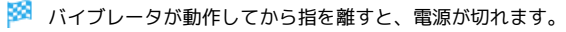

## ■ セーフモードで起動する

## $\overline{1}$

○ (長押し)

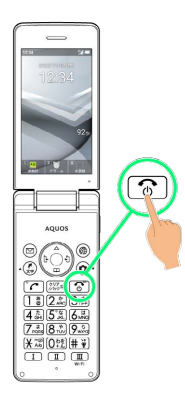

## $\overline{2}$

[電源を切る] を長押し

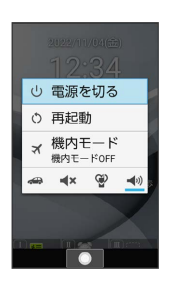

## $\overline{\mathbf{3}}$

OK

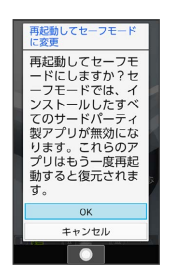

※※<br>セーフモードで起動します。

- ・セーフモードで電源を入れると、画面左下に「セーフモード」と 表示されます。
- ・セーフモードで再起動すると、通常の状態で電源を入れることが できます。
- ・セーフモード中は、機内モードに設定されます。セーフモードを 解除しても、機内モードの設定が維持されますのでご注意くださ い。

■ セーフモードで起動時の注意

セーフモードで起動するときは、次の点にご注意ください。 ・セーフモードで電源を入れる前に、必要なデータはバックアッ プをとることをおすすめします。